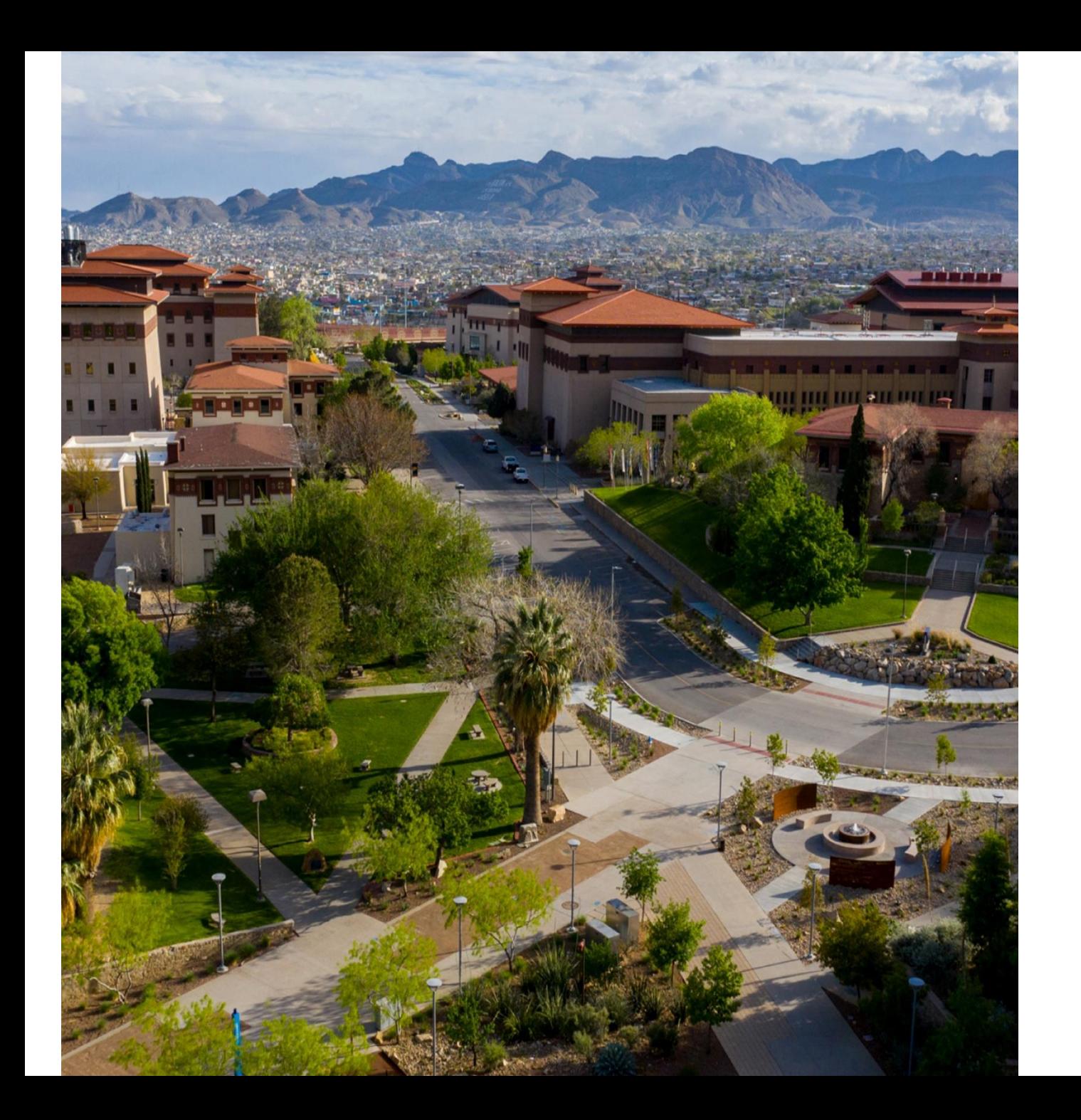

# **SAHARA**

#### Account Reconciliation

Application

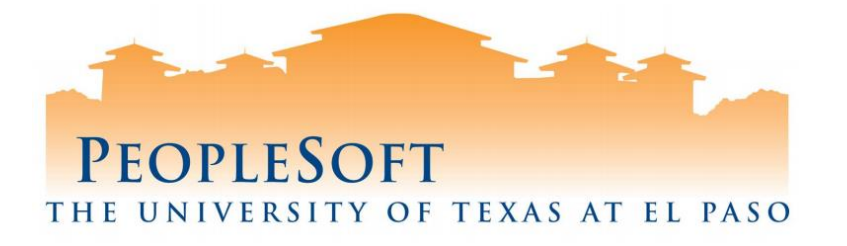

#### **Agenda**

- **SAHARA Overview**
- **Business Process**
- **Roles & Responsibilities**
- **Reconciler Overview**
- **Demo- Reconciliation Process**
- **Approver Overview**
- **Demo-Approver Process**
- **Questions**

#### **SAHARA Overview**

#### **What's New?**

- Online feature to reconcile accounts.
- Capability of online comments and flagging transactions.
- **Reconcile GL Account rather than by KK-Document ID.**
- **Electronic acknowledgement for reconcilers and approvers.**

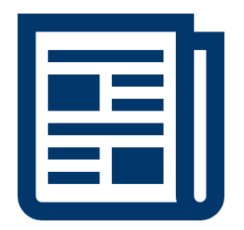

#### **SAHARA Overview**

#### **What Hasn't Changed?**

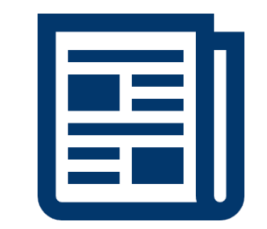

- Reconciliations done on a monthly basis. Required in order for Annual Certification to take place.
- **■** Maintain supporting documentation.
- Signature acknowledgement (online).
	- **Reconcilers**
	- Account Owners
- **The University of Texas System** 
	- UTS 142.1 Policy on the Annual Financial Report: "Certification of Financial Responsibility"
		- [Link: https://www.utsystem.edu/sites/policy-library/policies/uts-1421-policy-annual](https://www.utsystem.edu/sites/policy-library/policies/uts-1421-policy-annual-financial-report)financial-report
- The University of Texas at El Paso
	- Handbook of Operating Procedures (HOP);
		- Section VII, Financial Services, Chapter 5
			- Link: <https://www.utep.edu/hoop/section-7/ch-5.html>
	- VPBA: Business Process Guidelines:
		- Budget and Financial Accounting> Account Review
		- Link: <https://admin.utep.edu/Default.aspx?tabid=73981>

#### **SAHARA Overview**

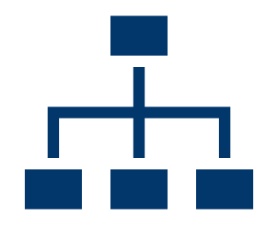

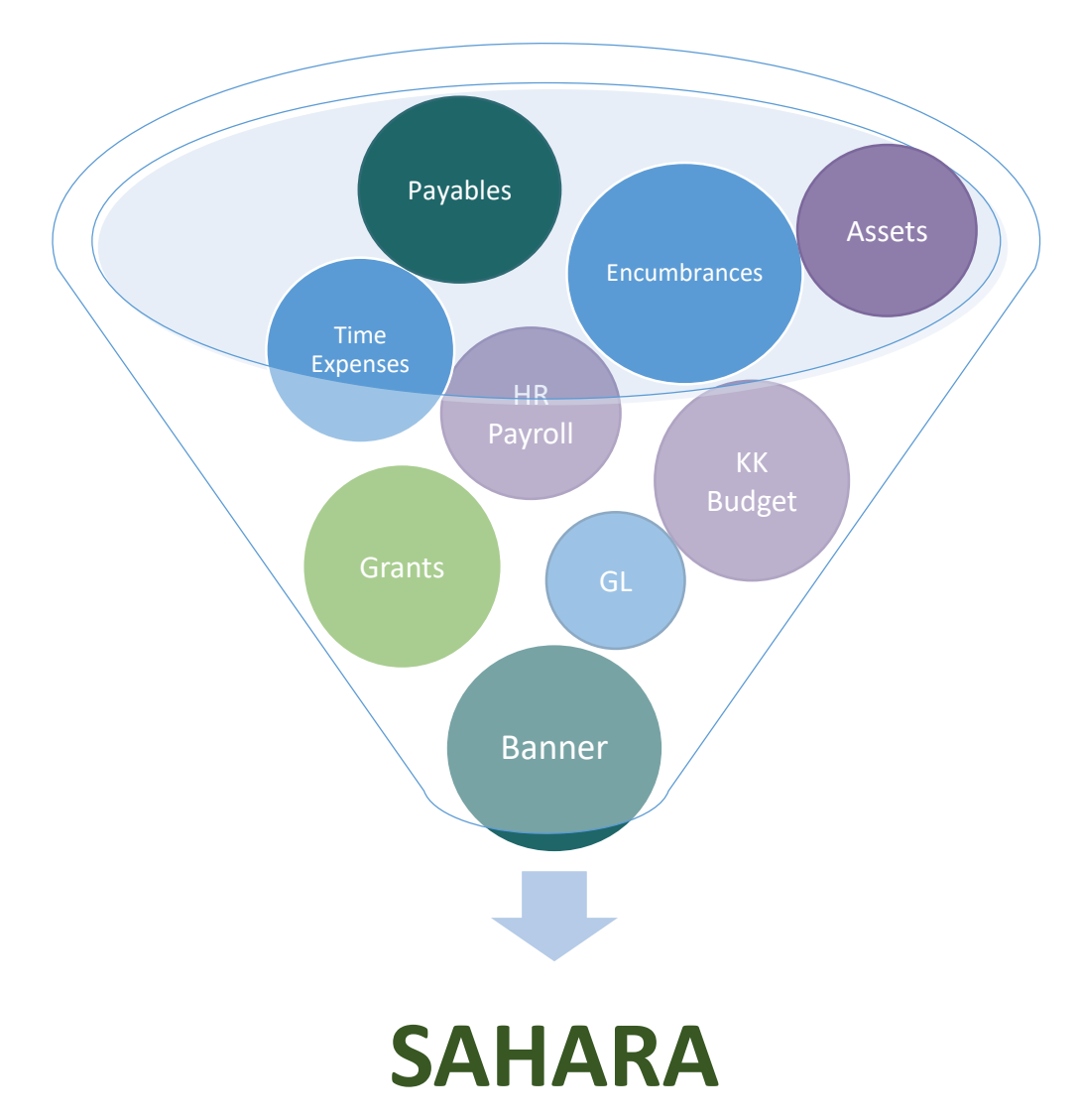

#### **Business Process**

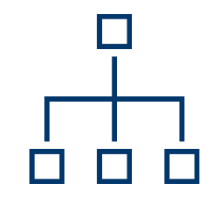

#### **Monthly**

**Information is posted onto SAHARA**

**Reconcilers perform Account Reconciliation in SAHARA**

**Account Owners approve Account Reconciliation in SAHARA**

#### **SAHARA Roles & Responsibilities**

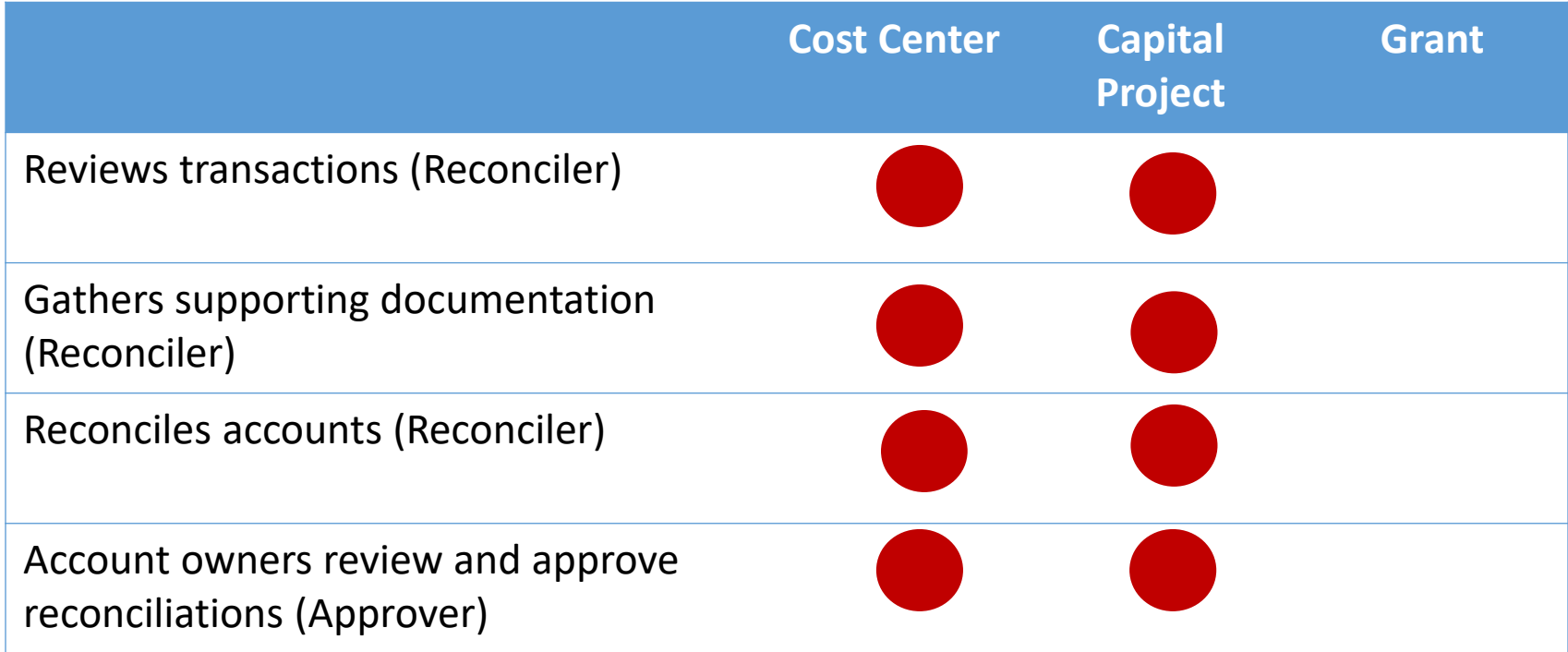

#### **How to Reconcile (Salaries)**

- Review SAHARA reconciliation reports for both current and prior periods.
- Compare Salary balances between the two months.
- If differences, identify transactions causing discrepancies and include supporting documentation (HRAC, SAR, Appointment Actions Request Form, Additional Pay Requests, Separation/Retirement forms, etc.).
- If no differences, include screen shots of prior month and current month Salaries showing no change between periods.

### **How to Reconcile (Wages)**

- Provide PeopleSoft timesheet to verify total hours. Calculate pay (Hours x Rate).
- Validate wages are correct for each employee in SAHARA.

## **How to Reconcile (Expenses)**

- Review transactions in SAHARA and gather documentation that support the transactions.
- Types of documents to include are Expense Reports (travel and nontravel), Vouchers (PO and Non-PO invoices), Pro Card (Citibank) summary page and Journal Entries (SC028, Banner-UTZ). Additional queries available for SC028 (UTE\_DEPT\_RECON\_IDT\_COSTCTR) and Banner (UTE\_DEPT\_RECON\_BANNER\_COSTCTR).
- Once transactions are validated, complete reconciliation process by clicking on Reviewed check box in SAHARA.

#### **How to Review and Approve**

#### **Reviewer should consider the following:**

- Do the transactions appear appropriate for department/University business?
- Are there any suspicious looking transactions?
- Does it appear the accounts have been reviewed (i.e. the reviewer has noted transactions)?
- Has the reviewer explained any unrecognized transactions?
- When the approver feels assured all transactions are logged, accurate, appropriate and authorized, then he/she will check the "Approved" check box in SAHARA, indicating their approval of the reconciliation and notes regarding any reconciling items for the month's activity.

#### **Recon Supporting Documentation**

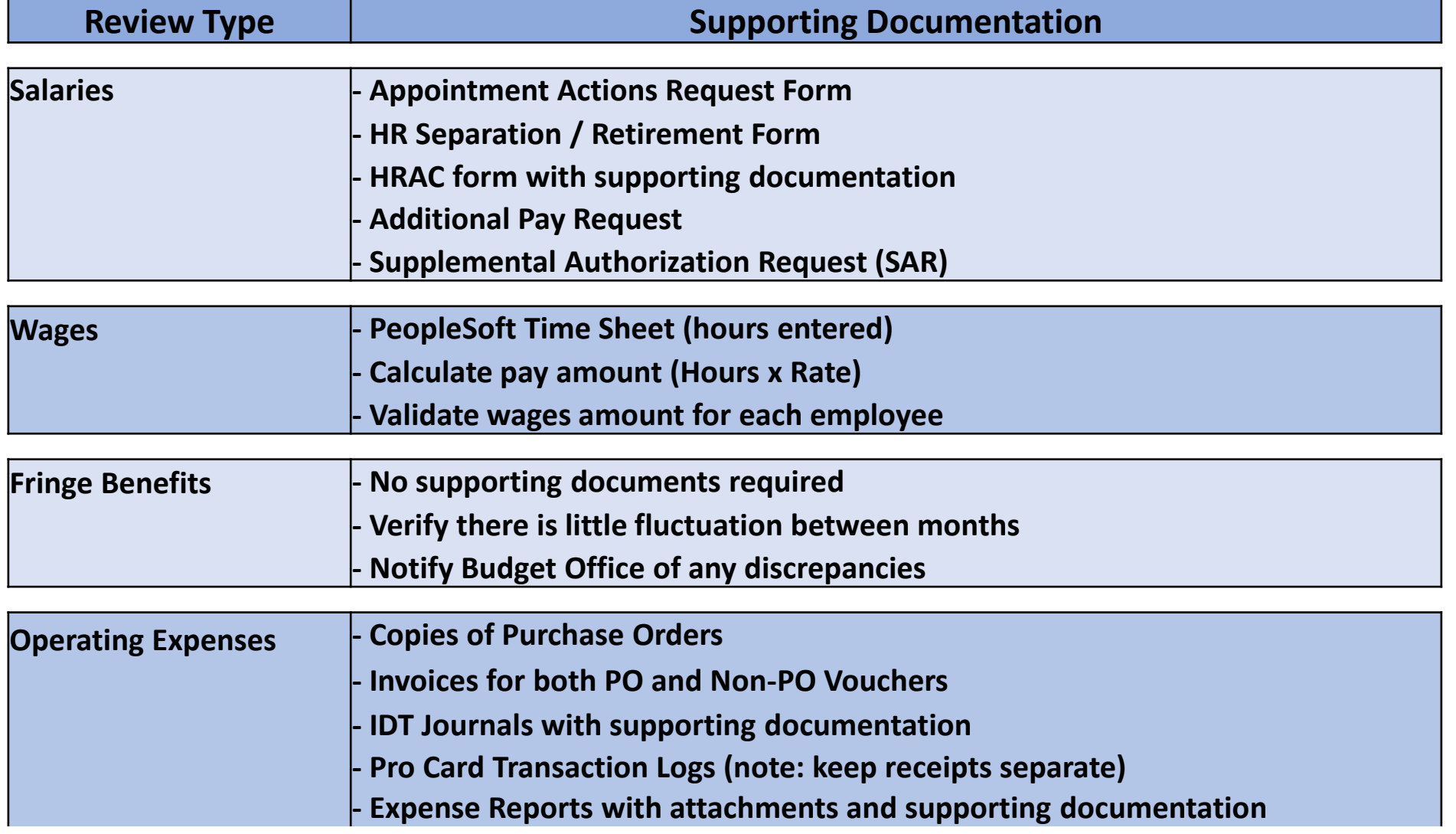

#### **Retaining Documentation**

- Documents may be retained in any manner deemed most efficient by each department so long as the documentation may be easily accessed and produced at request.
- If retaining Hardcopy documents, create a monthly packet (by month) and include all supporting documentation. *Note: Accessing an external system to view supporting documents is not acceptable.*
- If retaining Electronic documents, create a monthly PDF packet and save to departmental shared drive (create monthly folders). Include all supporting documentation. *Note: Accessing an external system to retrieve supporting documents is not acceptable.*

#### **Demo**

## **Reconciling in SAHARA**

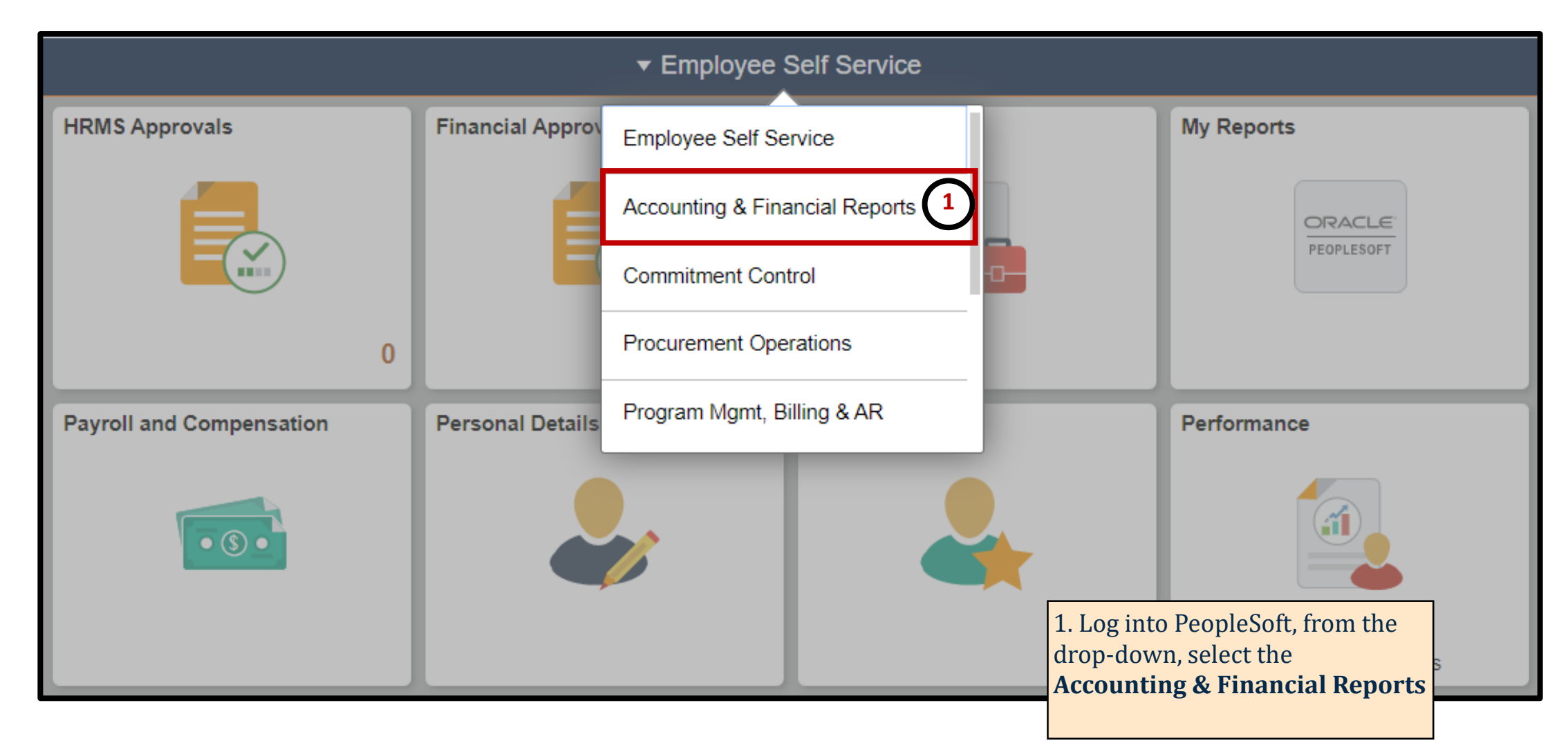

## **Reconciling in SAHARA**

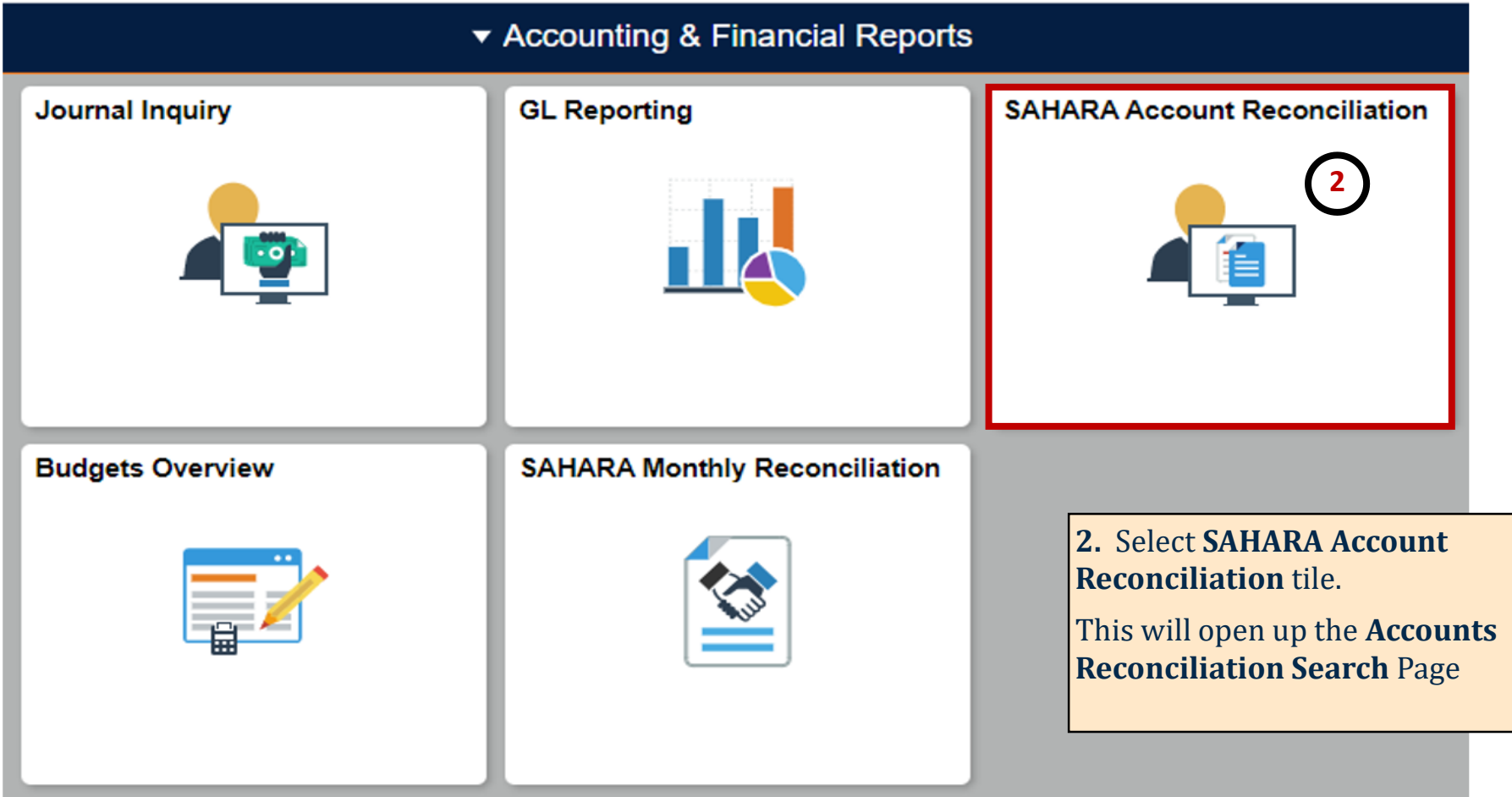

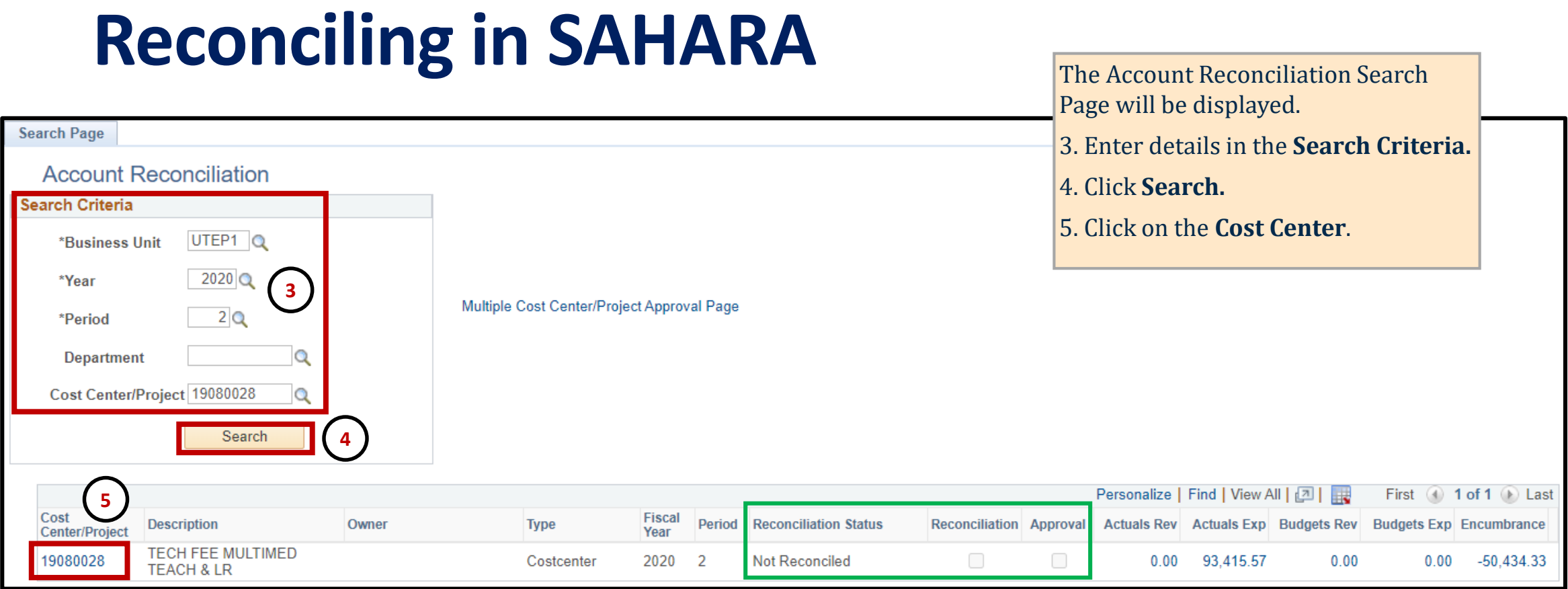

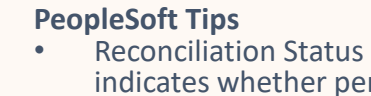

indicates whether period has been reconciled/approved.

#### **Reconciling in SAHARA**

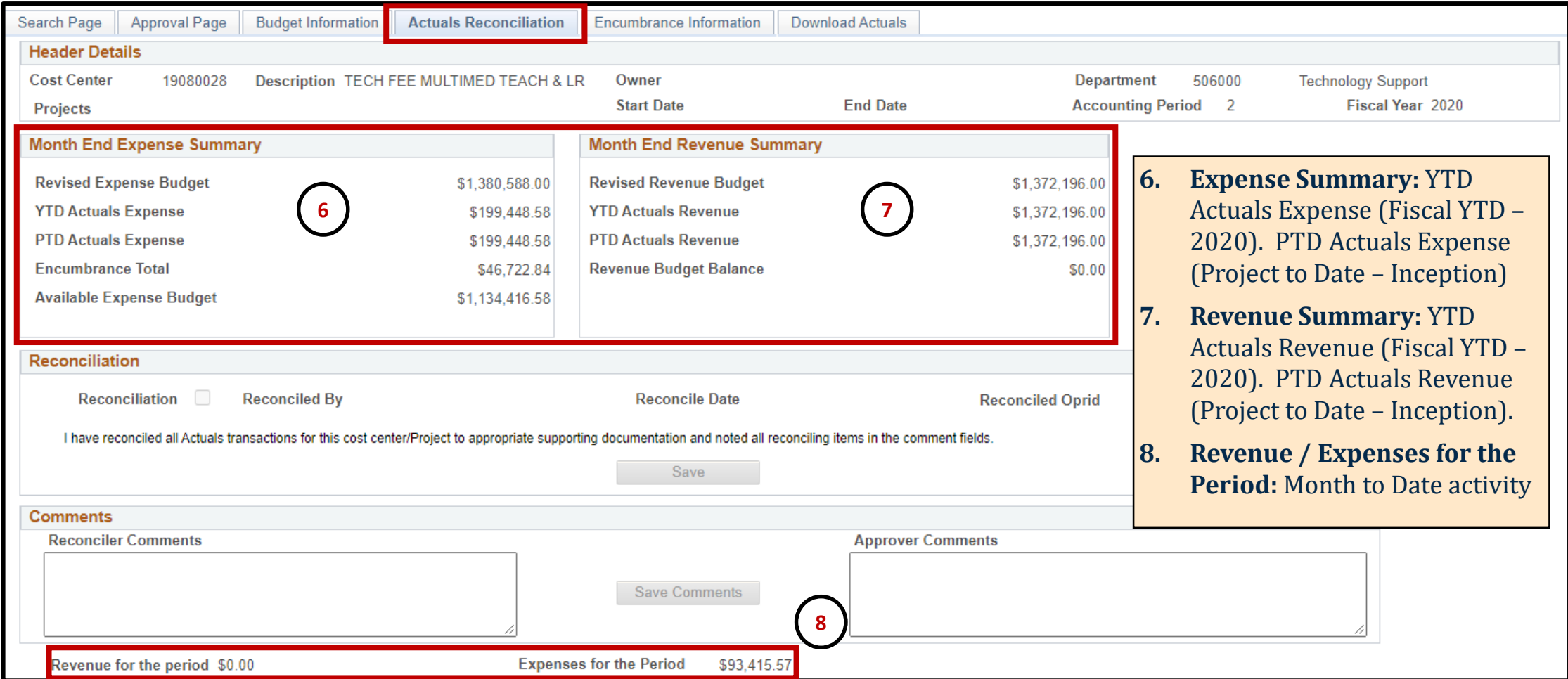

#### **Reconciling in SAHARA-Download**

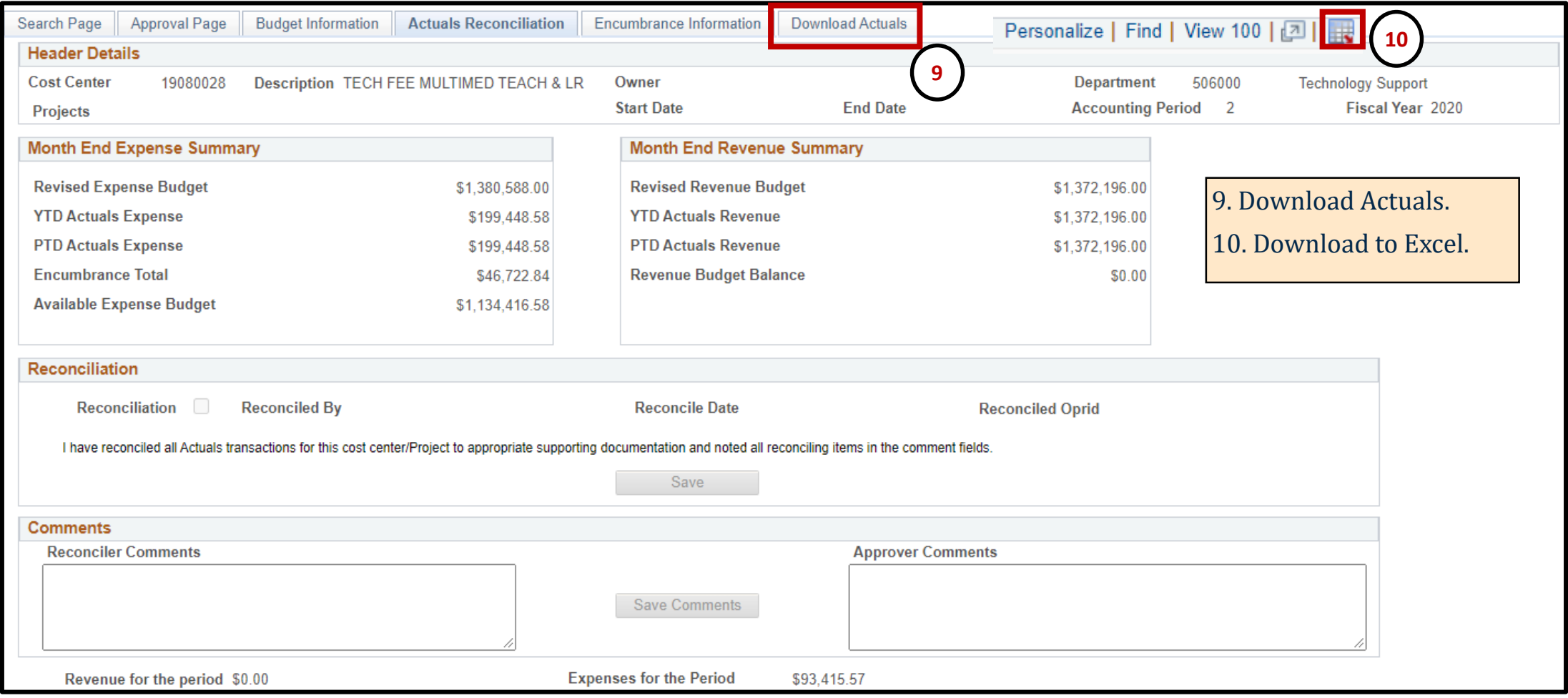

#### **Reconciling in SAHARA-Download** To see all documents, sort  $(A-Z)$  by: **11** 11. **User Char 3** (Vouchers). Fiscal Yea -Accounting Peric -Source -Departmen  $\sim$ Monetary Amount v User Char  $3 \times$ Cost Center Accoun -694.44 00098585 12. **Exp Doc ID** (Expense 19080028 63633 AP 506000 2020 Reports). 63003 AP 1,304.74 00099867 2020 19080028 506000 00099867 2020 19080028 67645 AP 506000 400.00 13. **Journal ID** (Journals) 19080028 67645 AP 506000 400.00 00099867 2020 19080028 63633 AP 506000 708.10 00100171 2020 86115 AP MM229676 2020 19080028 506000 259.00 **12**

![](_page_19_Picture_150.jpeg)

![](_page_19_Picture_151.jpeg)

**13**

**identified, gather all supporting documentation that supports transactions**.

#### **Reconciling in SAHARA-Download**

**14**

Cost Center

19080028

19080028

19080028

Fiscal Yea -

2020

2020

2020

**Accounting Peric -**

2

2

 $\overline{2}$ 

on **Account** column. 15. Verify total to SAHARA Account<sup>T</sup> **Exp Doc ID** Departmen -Monetary Amount Exp Line Descr + reconciliation GL Account #. 23581 62106 506000 145.00 Lodging 62106 506000 61.00 Meals 23581 62106 506000 45.75 Meals 235818 Lugo Nevarez, Hecto

![](_page_20_Picture_102.jpeg)

#### **Reconciling in SAHARA**

![](_page_21_Picture_42.jpeg)

#### **Reconciling in SAHARA –Adding Comments**

![](_page_22_Picture_51.jpeg)

## **Reconciling in SAHARA – Adding Flag**

![](_page_23_Picture_48.jpeg)

![](_page_23_Picture_49.jpeg)

#### **Reconciling in SAHARA – Removing Flag**

![](_page_24_Picture_41.jpeg)

#### **Reconciling in SAHARA – Tracking Flagged Items**

![](_page_25_Picture_38.jpeg)

#### **Reconciling in SAHARA – Tracking Flagged Items**

![](_page_26_Picture_30.jpeg)

### **Reconciling in SAHARA**

![](_page_27_Picture_37.jpeg)

### **Approver**

#### **Things to Know:**

- 1. Reconciler will continue to review expenses and provide supporting documentation, the same account reconciliation policies & procedures apply.
- 2. To access the page, select the SAHARA Monthly Reconciliation tile and fill "Search Criteria."
- 3. The approval process will be completed and saved by checking the "Approved" box.

![](_page_28_Picture_5.jpeg)

![](_page_28_Picture_94.jpeg)

#### **Approver What's New?**

- **Reconciliation Status allows users to confirm if account** has been fully reconciled.
- General comments can be reviewed and added.
- **Specific comments can be reviewed and added for** individual lines.
- **Flags enabled by reconcilers highlight transactions.**

![](_page_29_Picture_53.jpeg)

![](_page_29_Picture_54.jpeg)

![](_page_29_Picture_55.jpeg)

![](_page_29_Picture_9.jpeg)

#### **Questions?**

![](_page_30_Picture_1.jpeg)

![](_page_31_Picture_0.jpeg)

#### **THANK YOU!**